# Interactive LED Diagnostic

### Welcome to the interactive LED diagnostic viewer for the HP ProBook x360 435 G8 Notebook PC

#### <span id="page-0-0"></span>**Here's how to use it…**

[LED Diagnostic](#page-1-0) (Click the link to navigate this platform's LED diagnostic states) On this page you will find an image viewer with a menu of this product's external views. To identify the location of the LEDs for each view, simply click that view. To learn more about the diagnostic behavior of each LED, hover over the information icon ( $\bullet$  ) above the LED and review the information that presents in the right-hand pane.

#### **That's it! On every page there is a link that brings you back to the Welcome page.**

### HP ProBook x360 435 G8 Notebook PC

### Top View

[Back to Welcome page](#page-0-0)

<span id="page-1-0"></span>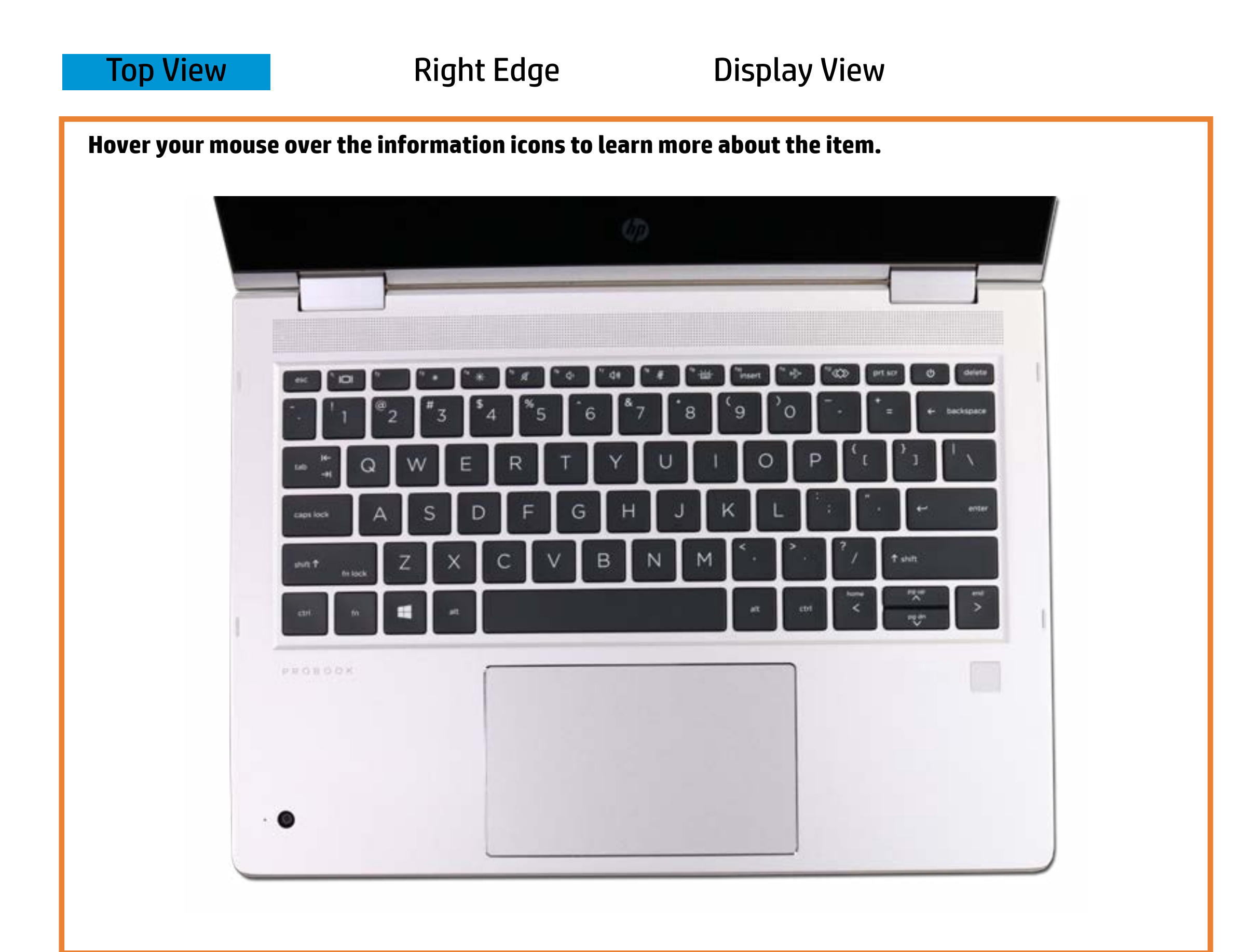

#### Witt website webcam

**Daffitie Gpp arken abtial to publish procedured contpolities ound.** White - Integrated webcam is in use.

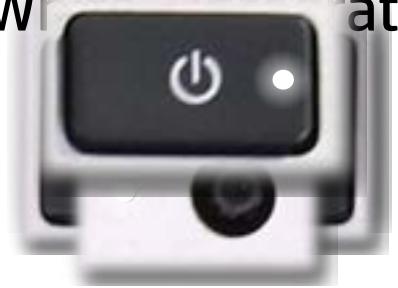

**Definite and included sound is the microphones can record south d. Offising egritted Thebratabis alst sinus leep mode.** 

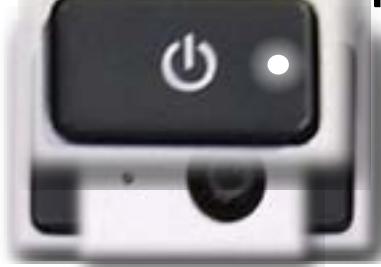

Off - Notebook power is off.

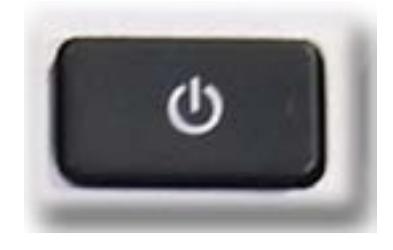

## Right Edge

<span id="page-2-0"></span>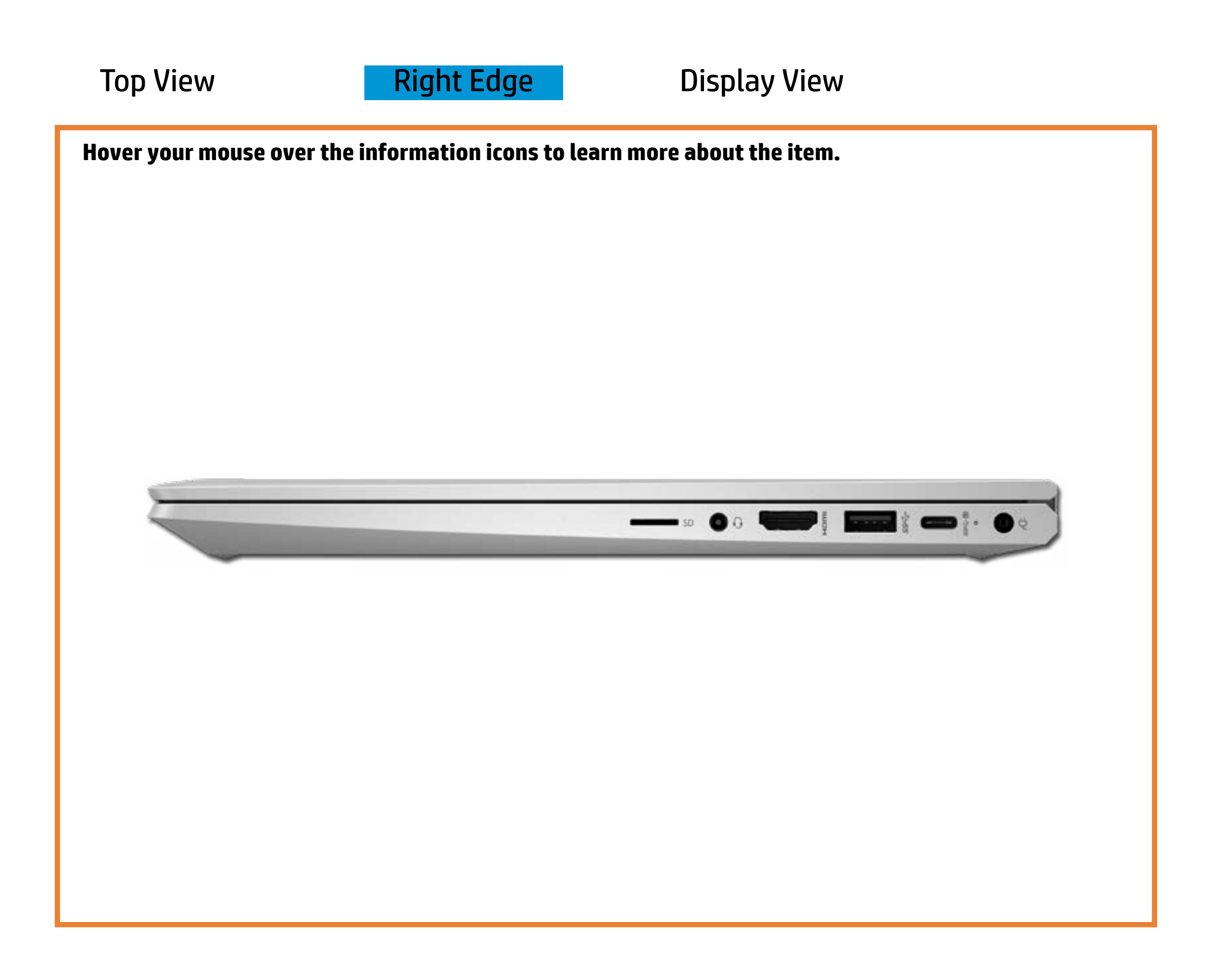

[Back to Welcome page](#page-0-0)

#### AC adapter

White - Battery charge is between 90% and 99%.

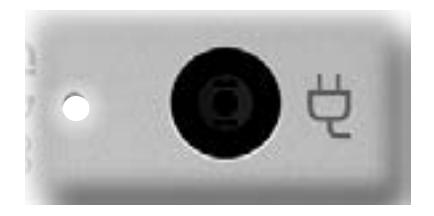

Amber - Battery charge is between 0% and 89%.

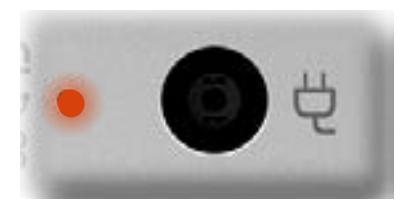

Off - Battery is fully charged, or notebook is not connected to AC power.

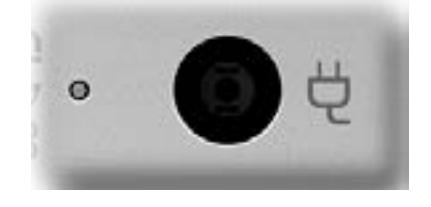

### Display View

<span id="page-3-0"></span>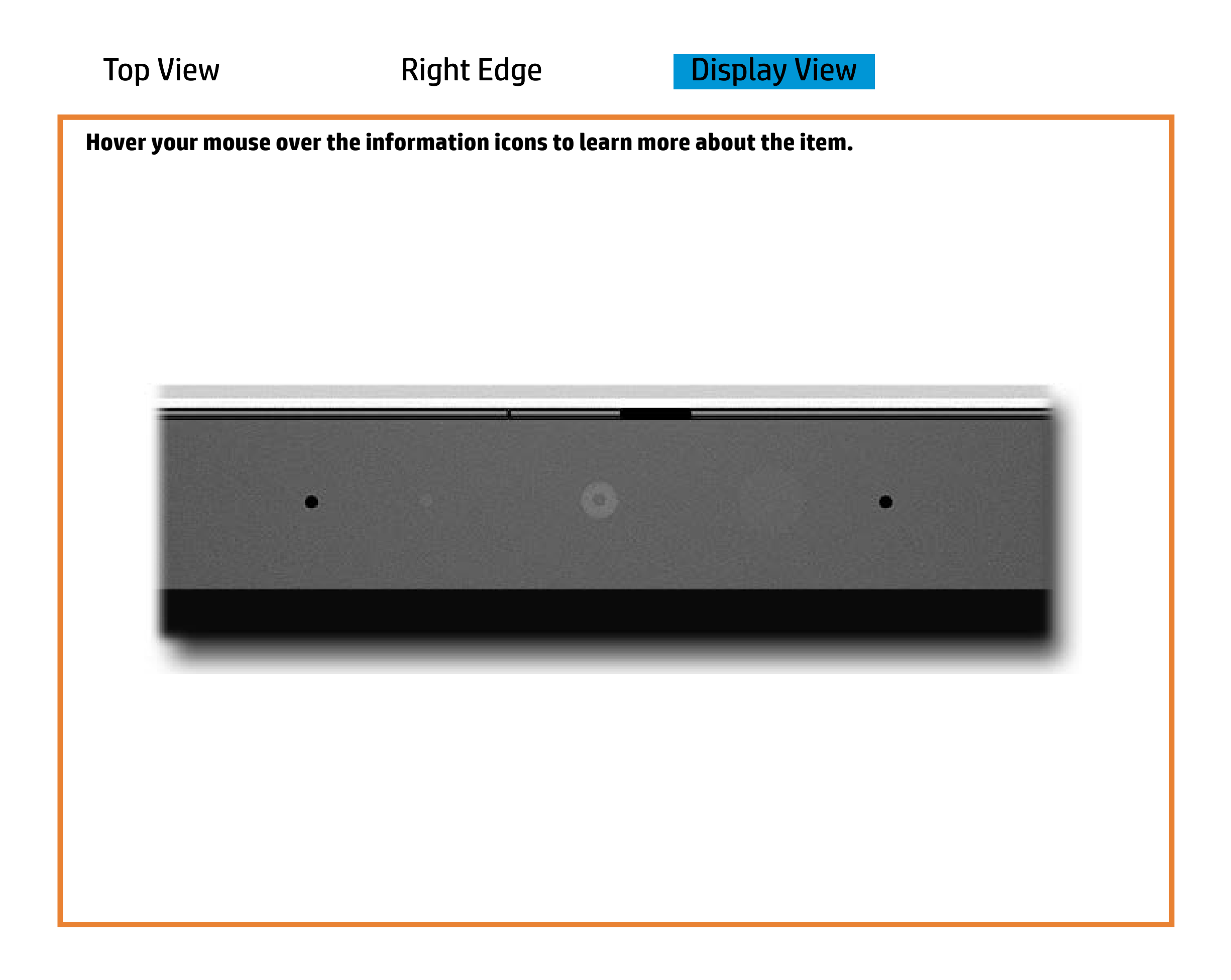

[Back to Welcome page](#page-0-0)

#### Webcam activity

White - Integrated webcam is in use.

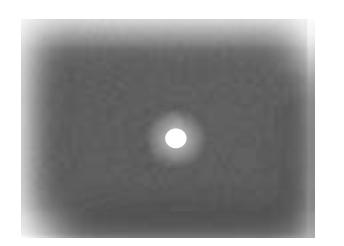

Off - Integrated webcam is not in use.

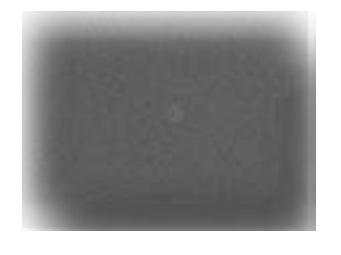